## **LCLS Magnet PLC Network Nodes**

## Magnet Control PLC Systems

[Inventory](https://confluence.slac.stanford.edu/display/LCLSControls/LCLS+PLC+Inventory) [Network Nodes](https://confluence.slac.stanford.edu/display/LCLSControls/LCLS+Magnet+Network+Nodes) [LCLS Ethernet Device Network Settings](https://confluence.slac.stanford.edu/display/LCLSControls/Ethernet+Device+Network+Settings+for+LCLS+Subnets) [How-to Configure PLC Ethernet Communications](https://confluence.slac.stanford.edu/display/LCLSControls/How-to+Configure+PLC+Ethernet+Communications) [How-to Download PLC Ladder Logic](https://confluence.slac.stanford.edu/display/LCLSControls/How-to+Download+PLC+Ladder+Logic) [LCLS How-to Release Software](https://confluence.slac.stanford.edu/display/LCLSControls/LCLS+How-to+Release+Software)[PLC Users at SLAC](https://confluence.slac.stanford.edu/display/LCLSControls/PLC+Users+at+SLAC)[SLAC Network Monitoring](http://www.slac.stanford.edu/comp/net/quick-guide.html)

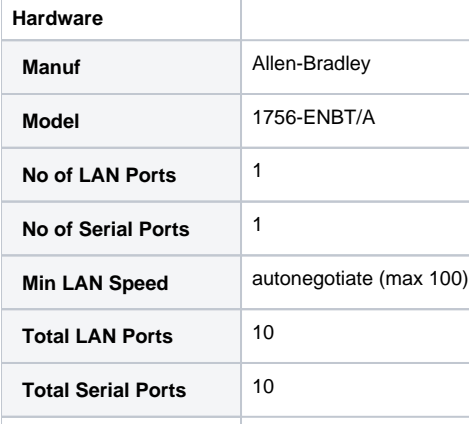

[Serial Port Configuration](https://confluence.slac.stanford.edu/display/LCLSControls/LCLS+Terminal+Servers)

## **PLC NVRAM Setup**

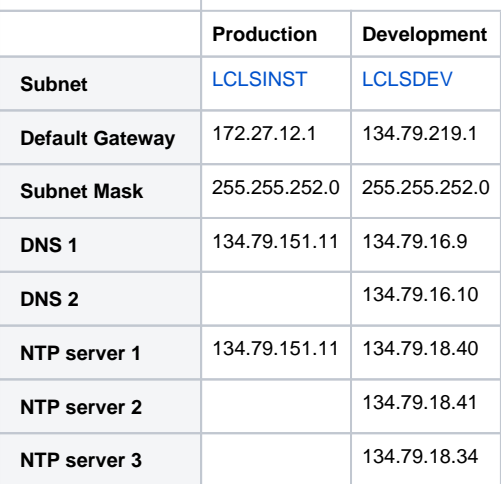

## **Development Nodes**

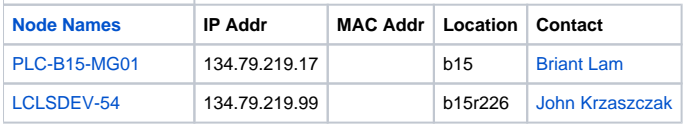

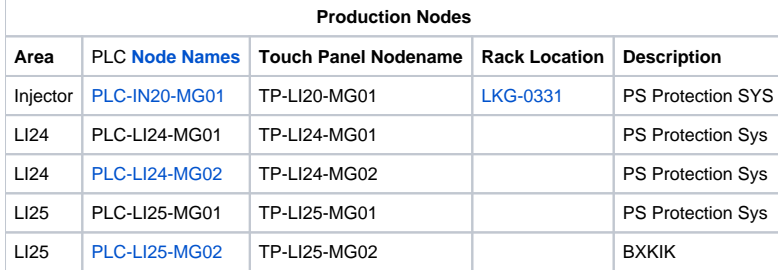

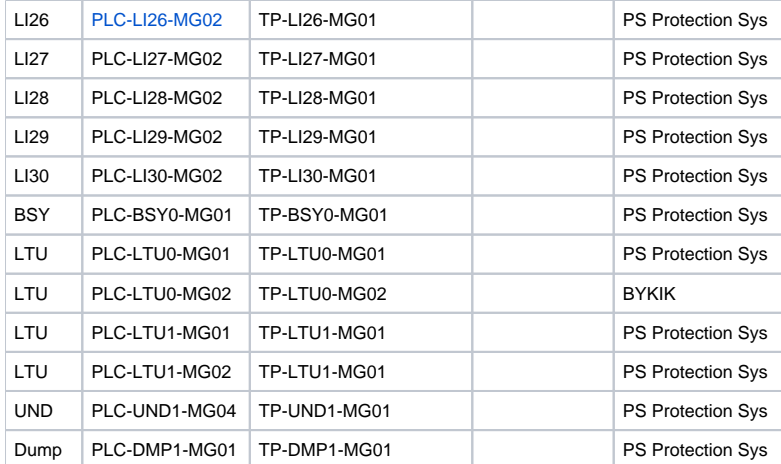

The EPICS device name is the same as the node name with the "-" replaced with ":"